# **Dovecot**

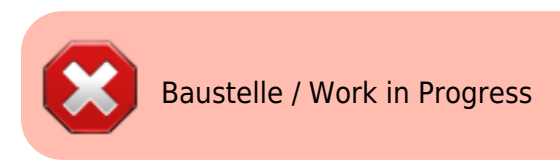

## **Setup**

```
apt install -t jessie-backports dovecot-core dovecot-imapd dovecot-lmtpd -y
cp -arf /etc/dovecot/conf.d/ /etc/dovecot/conf.d.BAK
```

```
cd /etc/dovecot/conf.d
nano 10-mail.conf
```
mail\_location = maildir:/var/mail/vhosts/%d/%n

```
mkdir -p /var/mail/vhosts/meinekleinefarm.net
mkdir -p /var/mail/vhosts/mgs-ullrich.de
#groupadd -g 5000 vmail
#useradd -r -g vmail -u 5000 vmail -d /var/mail/vhosts -c "Dovecot virtual
mail user"
#chown -R vmail:vmail /var/mail/vhosts/
chown -R mail:mail /var/mail/vhosts/
```

```
nano 10-master.conf
```

```
service imap-login {
    inet_listener imap {
     #port = 143 }
   inet listener imaps {
     port = 993ssl = yes }
 service lmtp {
    unix_listener /var/spool/postfix/private/dovecot-lmtp {
     group = postfixuser = postfixmode = 0666 }
```

```
service auth {
  # Postfix smtp-auth
  unix_listener /var/spool/postfix/private/auth {
   mode = 0666user = postfixgroup = postfix }
```
**nano** 10-auth.conf

```
\bullet disable plaintext auth = yes
 # Today however many people use SSL/TLS, and there's no problem with
 sending unencrypted password inside SSL secured connections.
 auth mechanisms = plain login
 #!include auth-system.conf.ext
 #!include auth-sql.conf.ext
 #!include auth-ldap.conf.ext
 !include auth-passwdfile.conf.ext
 #!include auth-checkpassword.conf.ext
 #!include auth-vpopmail.conf.ext
 #!include auth-static.conf.ext
```
**nano** auth-passwdfile.conf.ext

```
\bullet # Authentication for passwd-file users. Included from 10-auth.conf.
 #
 # passwd-like file with specified location.
 # <doc/wiki/AuthDatabase.PasswdFile.txt>
 passdb {
   driver = passwd - fileargs = scheme=SHA512-CRYPT username format=%u /etc/dovecot/dovecot-
 users
 }
 userdb {
    driver = static
    args = uid=mail gid=mail home=/var/mail/vhosts/%d/%n
 }
```

```
doveadm pw -l
doveadm pw -s SHA512-CRYPT
nano ../dovecot-users
```
#meinekleinefarm.net xenadmin@meinekleinefarm.net:{SHA512- CRYPT}\$6\$XYZxyzXYZxyzXYZxyzXYZxyzXYZxyzXYZxyzXYZxyzXYZxyzXYZxyzXYZxyz

#mgs-ullrich.de example@mgs-ullrich.de:{SHA512- CRYPT}\$6\$XYZxyzXYZxyzXYZxyzXYZxyzXYZxyzXYZxyzXYZxyzXYZxyzXYZxyzXYZxyz

#### **10-ssl.conf**

```
nano 10-ssl.conf
```
 $\bullet$  ssl = required ssl\_cert = </etc/letsencrypt/live/meinekleinefarm.net/fullchain.pem ssl\_key = </etc/letsencrypt/live/meinekleinefarm.net/privkey.pem

### **10-logging.conf**

```
nano 10-logging.conf
```
• log path = /var/log/dovecot.log

#### **Setup logrotate**

```
nano /etc/logrotate.d/dovecot
```

```
/var/log/dovecot*.log {
    missingok
    notifempty
    delaycompress
    sharedscripts
    postrotate
```
 doveadm log reopen endscript

**Fin**

}

systemctl restart dovecot

From: <https://dokuwiki.meinekleinefarm.net/>- **Meine kleine Dokumentation**

Permanent link: **[https://dokuwiki.meinekleinefarm.net/doku.php?id=dovecot\\_installation&rev=1478725105](https://dokuwiki.meinekleinefarm.net/doku.php?id=dovecot_installation&rev=1478725105)**

Last update: **2016/11/09 20:58**

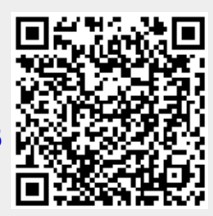